ASUS ZenWiFi XT9 Router wi-fi AX7800 de tres bandas Modelo: XT9

- 1 Conecte el adaptador en el puerto de entrada de corriente continua (DCIN) y presione el botón de encendido.
- <sup>2</sup> Se encenderá la luz LED de encendido cuando el hardware esté listo.

Guía rapida

# de inicio

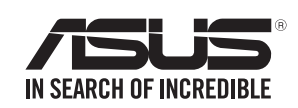

### Explicaciones sobre el hardware

- USB 3.2 Gen 1x1  $\circ$  Puerto 2.5G / 1G WAN Conecte el módem óptico al puerto con un cable de red.
	- Puertos LAN 1~3 Conecte la PC a un puerto LAN con un cable de red.

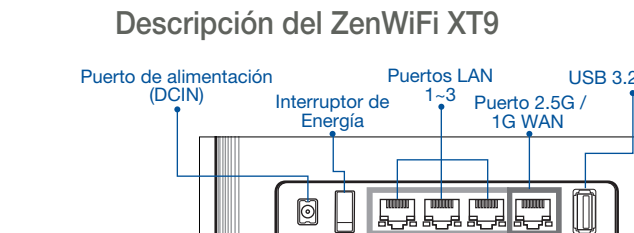

# Antes de la instalación

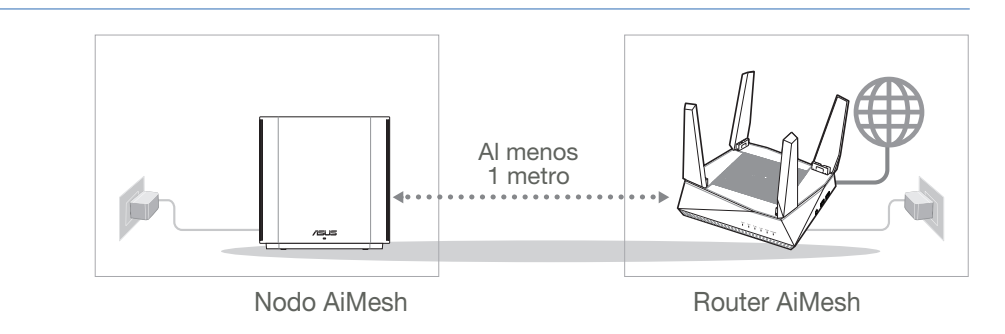

Coloque el enrutador AiMesh y el nodo en la misma habitación y al menos a 1 metro de distancia durante el proceso de instalación.

### 02 Nodo AiMesh

Mantenga el nodo AiMesh encendido y listo para la configuración del sistema AiMesh.

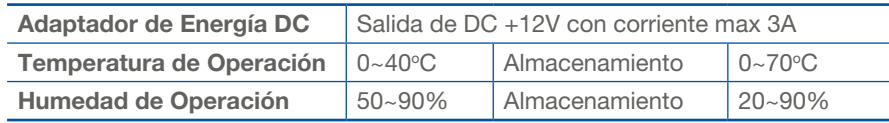

### Especificaciones:

# Pasos para la configuración de AiMesh

### 01 Preparación

### 01 Prepare el módem

**1** Unplug the power of cable / DSL modem. If it has a battery backup, remove the battery.

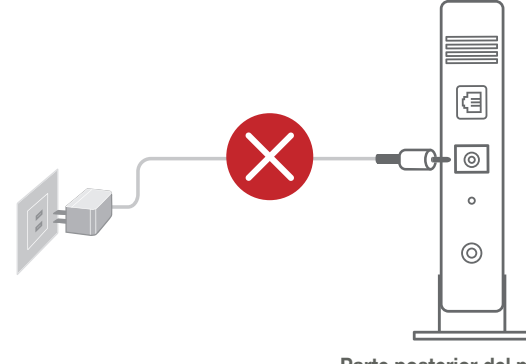

- 2 Conecte el módem al router con el cable de red suministrado.
- 3 Encienda el módem. Conecte el módem a la toma de alimentación y enciéndalo.

ر<br>سرگش<br>سرگ

 $\bigodot$ 

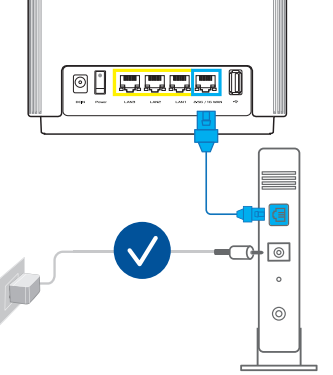

**[Web] 1** Consulte PASOS PARA CONFIGURAR UN ROUTER con el fin de conectar el router AiMesh a su PC y a su módem y, a continuación, inicie sesión en la interfaz gráfica de usuario.

### $\odot$ 03 Router AiMesh

4 Revise las luces LED del módem para verificar que la conexión esté activa.

#### Si está usando DSL para Internet, necesitará que el proveedor de servicios de Internet (ISP, por su sigla en inglés) le brinde un nombre de usuario y una contraseña para configurar el router adecuadamente.

Parte posterior del módem en el medio de estado en el medio de estado en el medio de Parte posterior del módem

 $\bigodot$ 

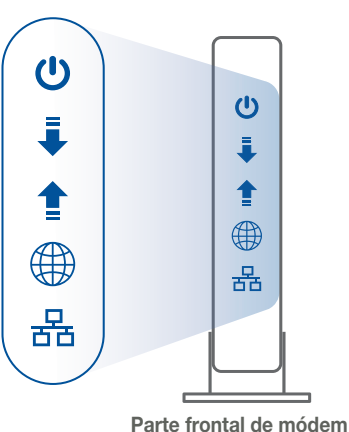

### 02 Conecte su Dispositivo

**1** Encienda el router.

Conecte y pulse el botón de encendido en la parte trasera del router.

2 Compruebe que la luz LED se enciende en azul para indicar que la conexión de hardware está lista para la configuración.

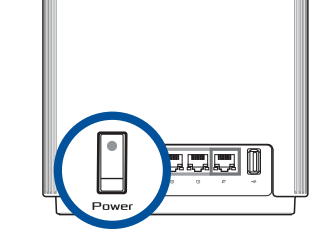

- Configuración de un **01** router autónomo
	- **1 Vaya a PASOS PARA CONFIGURAR UN ROUTER.**

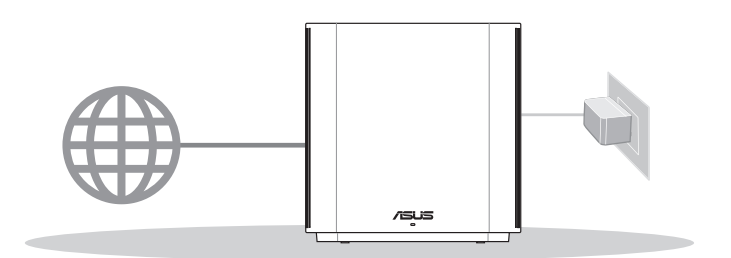

3 *[Web]* Conecte su PC al router utilizando un cable de red adicional.

*[App]* O puede utilizar un teléfono o tableta para completar la configuración a través de la aplicación ASUS Router App.

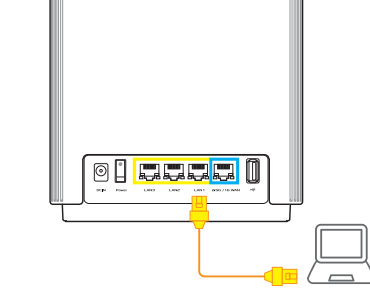

### 03 Inicio de sesión y conexión

**1** *[Web]* Abra un explorador de Internet.

Será redirigido al asistente de configuración de ASUS. De lo contrario, vaya a http://router.asus.com.

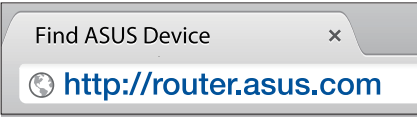

*[App]* Inicie la aplicación ASUS Router App y, luego, siga las instrucciones para finalizar la configuración.

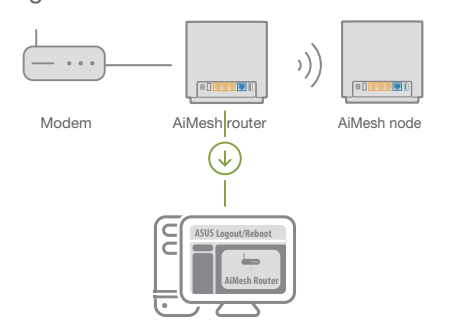

2 Vaya a la página del Mapa de red, haga clic en el icono de AiMesh y luego busque la extensión de su nodo AiMesh.

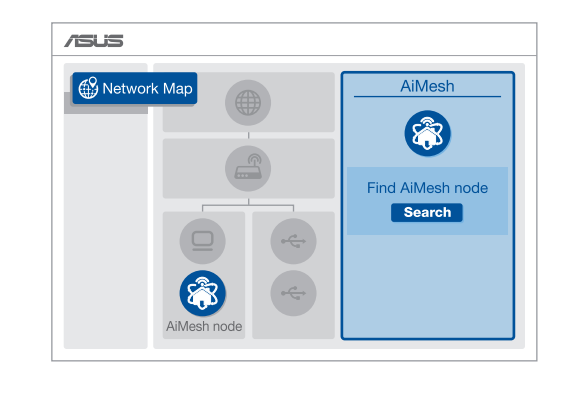

- 3 Haga clic en Buscar y automáticamente se buscará el nodo AiMesh más cercano. Cuando el nodo aparezca en esta página, haga clic en él para añadirlo al sistema AiMesh.
	- \*\* Si no puede encontrar ningún nodo AiMesh, vaya a SOLUCIÓN DE PROBLEMAS.

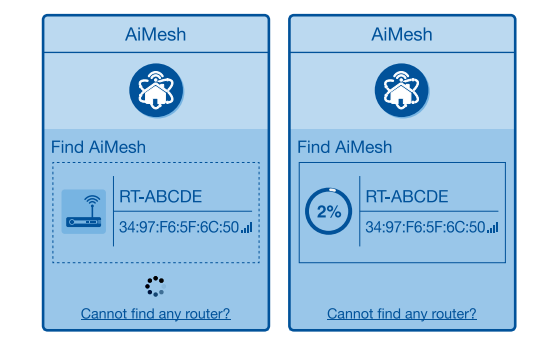

4 Cuando la sincronización se haya completado, aparecerá un mensaje.

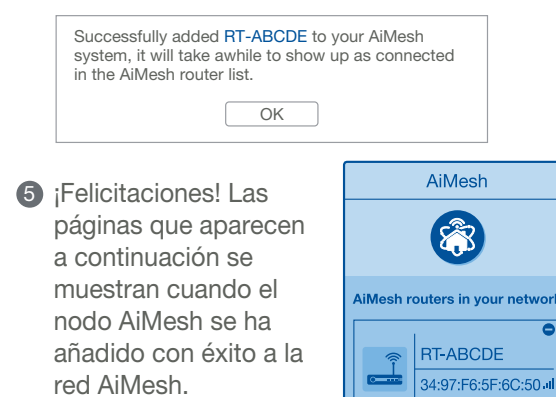

*[App]* Inicie sesión en su router a través de la aplicación ASUS Router App y seleccione "Añadir nodo AiMesh" para finalizar la configuración.

- **02** Configuración del sistema AiMesh wi-fi
	- **1** Prepare dos o más routers ASUS compatibles con AiMesh.
	- 2 Asigne uno como router AiMesh y otro como nodo AiMesh. \*\* Si tiene varios routers AiMesh, le recomendamos que utilice el router con mayores

especificaciones técnicas como router AiMesh y los demás como nodos AiMesh.

Configuración de un router

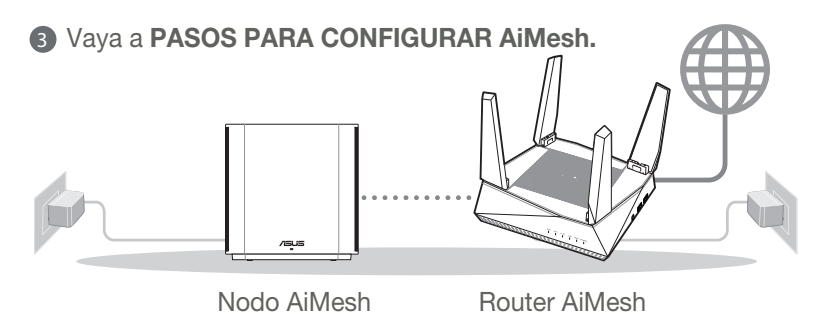

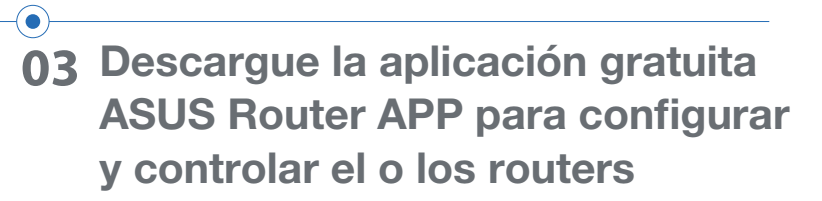

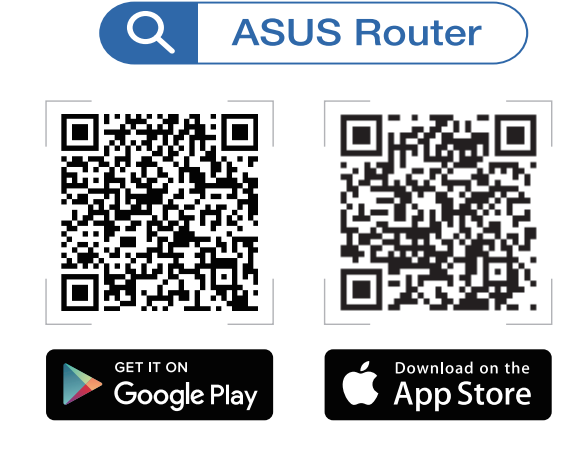

## Pasos para configurar un router SUGERIMOS...

Pasos para la configuración de AiMesh

# Cambio de lugar EL MEJOR RENDIMIENTO

# Preguntas frecuentes PREGUNTAS FRECUENTES

P1: ¿El router AiMesh admite el modo de punto de acceso?

Coloque el router y el nodo AiMesh en el mejor lugar posible.

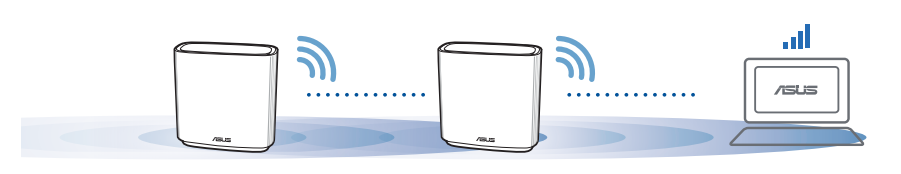

NOTAS: Para minimizar las interferencias, mantenga los routers alejados de dispositivos como teléfonos inalámbricos, dispositivos Bluetooth y hornos microondas. Se recomienda colocar los routers en un lugar abierto o espacioso.

### Indicadores LED del ZenWiFi XT9

R: Sí. Puede elegir entre configurar el router AiMesh en modo router o en modo punto de acceso. Acceda a la interfaz gráfica de usuario (http://router.asus.com) y seleccione Administration > Operation Mode (Administración > Modo de funcionamiento).

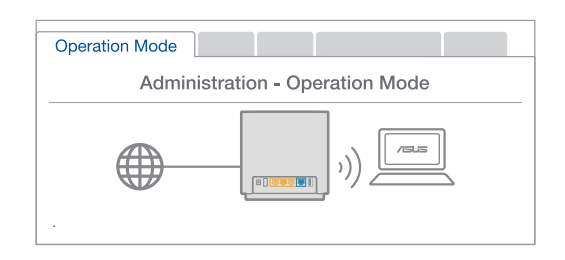

- <sup>3</sup> El sistema AiMesh seleccionará automáticamente la mejor ruta para la transmisión de datos, ya sea por cable o inalámbrica.
- 

R: Sí. El sistema AiMesh admite tanto la conexión inalámbrica como la conexión por cable entre el router AiMesh y el nodo para maximizar el rendimiento y la estabilidad. AiMesh analiza la intensidad de la señal

P2: ¿Se puede establecer una conexión por cable entre los routers AiMesh (backhaul Ethernet)?

P3: ¿Dónde puedo obtener más información sobre el sistema Mesh WiFi? R: Sitio web de soporte técnico: https://www.asus.com/support

inalámbrica para cada banda de frecuencias disponible y, a continuación, determina automáticamente si una conexión inalámbrica o por cable es la mejor para servir de eje central de la conexión entre routers.

1 Primero, siga los pasos de configuración para establecer una conexión entre el router AiMesh y el nodo vía WiFi.

2 Coloque el nodo en la ubicación ideal para obtener la mejor cobertura. Pase un cable Ethernet desde el puerto LAN del router AiMesh hasta el puerto WAN del nodo AiMesh.

- Azul fijo: El ZenWiFi XT9 está listo para la configuración.
- Blanco fijo: El ZenWiFi XT9 está conectado y funciona correctamente.
- Rojo fijo: El router ZenWiFi XT9 no tiene conexión a Internet.

**Servicio técnico y soporte Tutoriales de video**

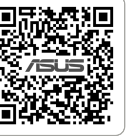

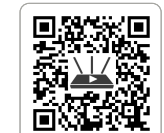

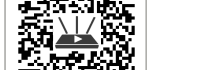

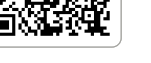

**ASUS Recycling/Takeback Services**

ASUS recycling and takeback programs come from our commitment to the highest standards for protecting our environment. We believe in providing solutions for you to be able to responsibly recycle our products, batteries, other components, as well as the packaging materials. Please go to http://csr.asus.com/english/Takeback.htm for the detailed recycling information in different regions.

### **REACH**

Complying with the REACH (Registration, Evaluation, Authorisation, and Restriction of Chemicals) regulatory framework, we published the chemical substances in our products at ASUS REACH website at http://csr.asus.com/ english/REACH.htm

### **Federal Communications Commission Statement**

This device complies with Part 15 of the FCC Rules. Operation is subject to the following two conditions: • This device may not cause harmful interference.

• This device must accept any interference received, including interference that may cause undesired operation.

FCC regulations restrict the operation of this device to indoor use only.

- Use this product in environments with ambient temperatures between  $0^{\circ}C(32^{\circ}F)$  and  $40^{\circ}C(104^{\circ}F)$ .
- Refer to the rating label on the bottom of your product and ensure your power adapter complies with this rating.
- DO NOT place on uneven or unstable work surfaces. Seek servicing if the casing has been damaged.
- DO NOT place or drop objects on top and do not shove any foreign objects into the product.
- DO NOT expose to or use near liquids, rain, or moisture. DO NOT use the modem during electrical storms.
- DO NOT cover the vents on the product to prevent the system from getting overheated.
- DO NOT use damaged power cords, accessories, or other peripherals.
- If the Adapter is broken, do not try to fix it by yourself. Contact a qualified service technician or your retailer.
- To prevent electrical shock hazard, disconnect the power cable from the electrical outlet before relocating the system.
- DO NOT mount this equipment higher than 2 meters.

This device cannot operate as a subordinate between separate buildings or structures.

This equipment has been tested and found to comply with the limits for a class B digital device, pursuant to part 15 of the FCC Rules. These limits are designed to provide reasonable protection against harmful interference in a residential installation.

This equipment generates, uses and can radiate radio frequency energy and, if not installed and used in accordance with the instructions, may cause harmful interference to radio communications. However, there is no guarantee that interference will not occur in a particular installation. If this equipment does cause harmful interference to radio or television reception, which can be determined by turning the equipment off and on, the user is encouraged to try to correct the interference by one or more of the following measures:

- Reorient or relocate the receiving antenna.
- Increase the separation between the equipment and receiver.
- Connect the equipment into an outlet on a circuit different from that to which the receiver is connected.
- Consult the dealer or an experienced radio/TV technician for help.

**WARNING!** Any changes or modifications not expressly approved by the party responsible for compliance could void the user's authority to operate the equipment.

### **Prohibition of Co-location**

This device and its antenna(s) must not be co-located or operating in conjunction with any other antenna or transmitter.

### **IMPORTANT NOTE:**

**Radiation Exposure Statement:** This equipment complies with FCC radiation exposure limits set forth for an uncontrolled environment. End users must follow the specific operating instructions for satisfying RF exposure compliance. To maintain compliance with FCC exposure compliance requirement, please follow operation instruction as documented in this manual.

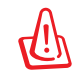

47)

**WARNING!** This equipment must be installed and operated in accordance with provided instructions and the antenna(s) used for this transmitter must be installed to provide a separation distance of at least 30 cm from all persons and must not be co-located or operating in conjunction with any other antenna or transmitter.

### **Safety Notices**

#### **Avertissements de sécurité**

• Utilisez ce produit dans un environnement dont la température ambiante est comprise entre 0˚C (32°F) et 40˚C (104°F).

- Référez-vous à l'étiquette située au dessous du produit pour vérifier que l'adaptateur secteur répond aux exigences de tension.
- NE PAS placer sur une surface irrégulière ou instable. Contactez le service après-vente si le châssis a été endommagé.
- NE PAS placer, faire tomber ou insérer d'objets sur/dans le produit.
- NE PAS exposer l'appareil à la pluie ou à l'humidité, tenez-le à distance des liquides. NE PAS utiliser le modem lors d'un orage.
- NE PAS bloquer les ouvertures destinées à la ventilation du système pour éviter que celui-ci ne surchauffe.
- NE PAS utiliser de cordons d'alimentation, d'accessoires ou autres périphériques endommagés.
- Si l'adaptateur est endommagé, n'essayez pas de le réparer vous-même. Contactez un technicien électrique qualifié ou votre revendeur.
- Pour éviter tout risque de choc électrique, débranchez le câble d'alimentation de la prise électrique avant de toucher au système.
- Ne placez pas cet appareil à une hauteur supérieure à 2 mètres.

#### **Compliance Statement of Innovation, Science and Economic Development Canada (ISED)**

This device complies with Innovation, Science and Economic Development Canada licence exempt RSS standard(s).

Operation is subject to the following two conditions: (1) this device may not cause interference, and (2) this device must accept any interference, including interference that may cause undesired operation of the device. Operation in the band 5150–5250 MHz is only for indoor use to reduce the potential for harmful interference to cochannel mobile satellite systems.

CAN ICES-003(B)/NMB-003(B)

#### **Radio Frequency (RF) Exposure Information**

The radiated output power of the ASUS Wireless Device is below the Innovation, Science and Economic Development Canada radio frequency exposure limits. The ASUS Wireless Device should be used in such a manner such that the potential for human contact during normal operation is minimized.

This equipment should be installed and operated with a minimum distance of 30 cm between the radiator any part of your body.

This device has been certified for use in Canada. Status of the listing in the Innovation, Science and Economic Development Canada's REL (Radio Equipment List) can be found at the following web address:

http://www.ic.gc.ca/eic/site/ceb-bhst.nsf/eng/h\_tt00020.html

Additional Canadian information on RF exposure also can be found at the following web:

https://www.ic.gc.ca/eic/site/smt-gst.nsf/eng/sf08792.html

#### **Déclaration de conformité de Innovation, Sciences et Développement économique Canada (ISED)**

Le présent appareil est conforme aux CNR d'Innovation, Sciences et Développement économique Canada applicables aux appareils radio exempts de licence. L'exploitation est autorisée aux deux conditions suivantes : (1) l'appareil ne doit pas produire de brouillage, et (2) l'utilisateur de l'appareil doit accepter tout brouillage radioélectrique subi, même si le brouillage est susceptible d'en compromettre le fonctionnement.

La bande 5150 – 5250 MHz est réservée uniquement pour une utilisation à l'intérieur afin de réduire les risques de brouillage préjudiciable aux systèmes de satellites mobiles utilisant les mêmes canaux. CAN ICES-003(B)/NMB-003(B)

#### **Informations concernant l'exposition aux fréquences radio (RF)**

La puissance de sortie émise par cet appareil sans fil est inférieure à la limite d'exposition aux fréquences radio d'Innovation, Sciences et Développement économique du Canada (ISED). Utilisez l'appareil sans fil de façon à minimiser les contacts humains lors d'un fonctionnement normal.

Cet équipement doit être installé et utilisé avec un minimum de 30 cm de distance entre la source de rayonnement et votre corps.

L'utilisation de cet appareil est autorisée au Canada. Pour consulter l'entrée correspondant à l'appareil dans la liste d'équipement radio (REL - Radio Equipment List) d'Innovation, Sciences et Développement économique du Canada, rendez-vous sur :

http://www.ic.gc.ca/eic/site/ceb-bhst.nsf/eng/h\_tt00020.html

Pour des informations supplémentaires concernant l'exposition aux fréquences radio au Canada, rendez-vous sur : https://www.ic.gc.ca/eic/site/smt-gst.nsf/eng/sf08792.html

For product available in the US/Canada market, only channel 1~11 can be operated. Selection of other channels is not possible.

Pour les produits disponibles aux États-Unis et au Canada, seuls les canaux 1 à 11 peuvent être utilisés. La sélection d'autres canaux n'est pas possible.

This device is restricted for indoor use only.

Cet appareil convient uniquement à un usage intérieur.

https://www.asus.com/support https://qr.asus.com/wl\_videotutorials

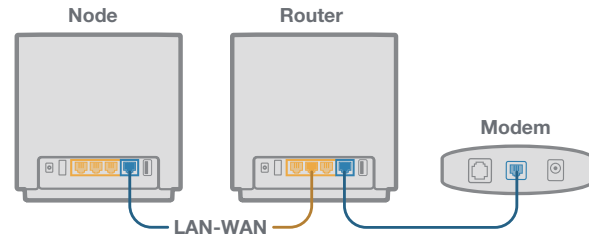

# Resolución de problemas

Si el router AiMesh no puede encontrar ningún nodo AiMesh cercano o la sincronización falla, compruebe lo siguiente y vuelva a intentarlo.

a Acerque, de ser posible, el nodo al router AiMesh. Asegúrese de que esté a menos de 3 metros.

b Verifique que el nodo AiMesh esté encendido.